### УНИВЕРЗИТЕТ У БЕОГРАДУ **-** ФАКУЛТЕТ ОРГАНИЗАЦИОНИХ НАУКА

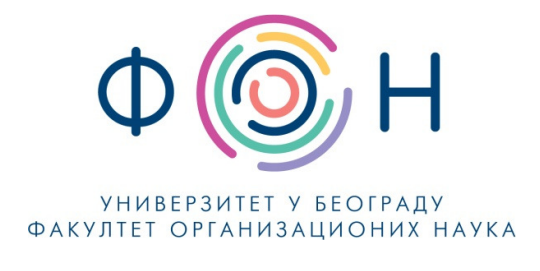

# Д**.**СП**.019** ОБУКА ЗА КОРИШЋЕЊЕ СИСТЕМА ЗА СТУДИЈЕ НА ДАЉИНУ

### САДРЖАЈ

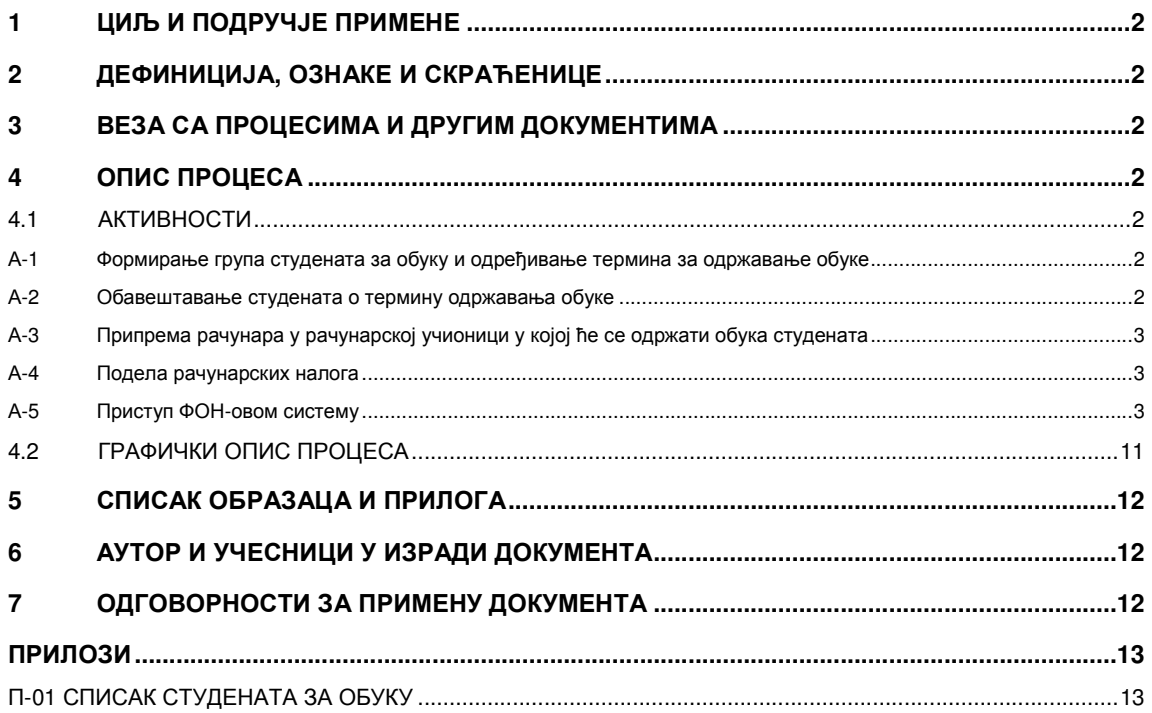

#### Одобрио**:**

Проф**.** др Милија Сукновић**,** деканДатум доношења**: 20.12.2017.**

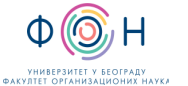

### **1** ЦИЉ И ПОДРУЧЈЕ ПРИМЕНЕ

Овим процесом се дефинише начин и организовање обуке студената уписаних на основне академске студије у режиму студија на даљину на Факултету организационих наука за коришћење система за студије на даљину. Циљ је да се студентима кроз практичан рад покаже начин пријављивања на ФОН-ов систем студија на даљину, начин праћења наставних материјала и начини комуникације са наставницима и сарадницима.

### **2** ДЕФИНИЦИЈА**,** ОЗНАКЕ И СКРАЋЕНИЦЕ

- 2.1 СКРАЋЕНИЦЕ
	- ФОН Факултет организационих наука
	- ФОНССД ФОН-ов систем студија на даљину
	- CSV comma-separated values

### **3** ВЕЗА СА ПРОЦЕСИМА И ДРУГИМ ДОКУМЕНТИМА

Овај документ је у вези са процесом П.СП.001.003.003 Образовање на даљину.

### **4** ОПИС ПРОЦЕСА

### **4.1** АКТИВНОСТИ

#### А**-1** Формирање група студената за обуку и одређивање термина за одржавање обуке

Пре почетка наставе потребно је одржати обуку студената у режиму студије на даљину за коришћење ФОН-овог система за студије на даљину. За одржавање обуке неопходно је резервисати учионицу са рачунарском опремом која је повезана на локалну рачунарску мрежу факултета. На основу броја места у резервисаној учионици и броја уписаних студената потребно је формирати групе студената за обуку. Такође за сваку групу треба формирати списак који треба да садржи следеће колоне: Презиме, Име, Број индекса, емаил, број телефона, на основу којег ће се вршити обавештавање студената о термину обуке и у којем ће се студенти потписивати након преузимања рачунарског налога.

#### А**-2** Обавештавање студената о термину одржавања обуке

На основу формираних спискова за обуку Одељење студија на даљину путем емаила и телефонски обавештава сваког студента о термину одржавања обуке.

Д.СП.019 ОБУКА ЗА КОРИШЋЕЊЕ СИСТЕМА ЗА СТУДИЈЕ НА ДАЉИНУ Издање**:2** 

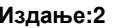

#### А**-3** Припрема рачунара у рачунарској учионици у којој ће се одржати обука студената

На сваком рачунару у рачунарској учионици у којој ће се одржати обука студената за коришћење система за студије на даљину потребно је да постоји интернет конекција и веб читач.

### А**-4** Подела рачунарских налога

Пре почетка саме обуке, приликом прозивке, потребно је студентима поделити претходно припремљене коверте, Д.СП.018-П-05, у којима се налазе упутство за коришћеље, Д.СП.018-П-04, ФОН-овог система за студије на даљину и корисничко име и лозинка за приступ студентском емаилу. Приликом преузимања рачунарског налога сваки студент се потписује у раније припремљени списак.

#### А**-5** Приступ ФОН**-**овом систему

Студенти путем интернет броузаера приступају адреси http://dls.fon.bg.ac.rs која им је написана у упутству. И кликну на дугме "Да, треба ми помоћ за приступ систему"

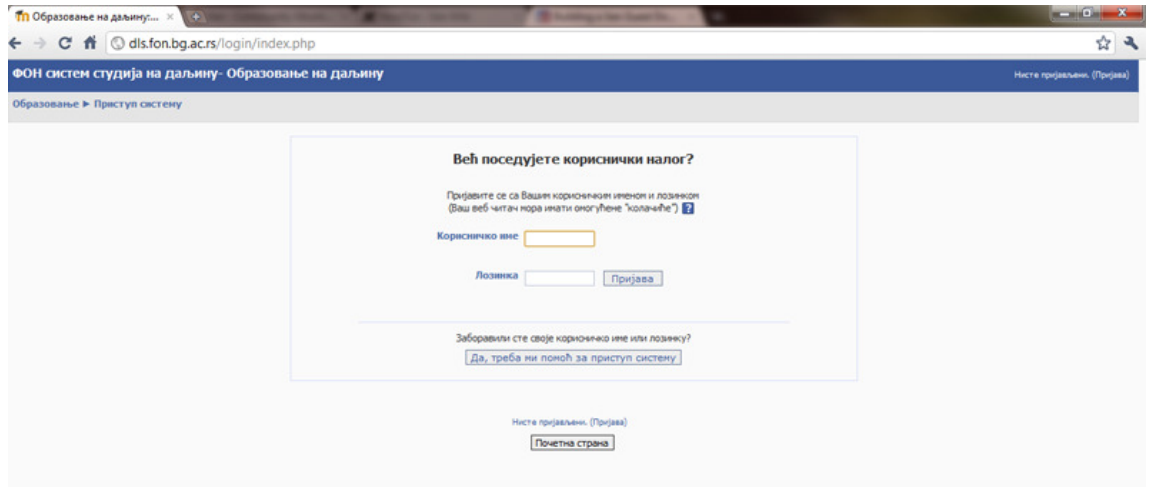

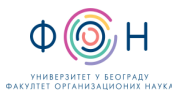

На форми "Заборављена лозинка" која се отвори у поље Адреса е-поште унесу своју емаил адресу која им се налази у упутству. Након уноса кликну на ОК.

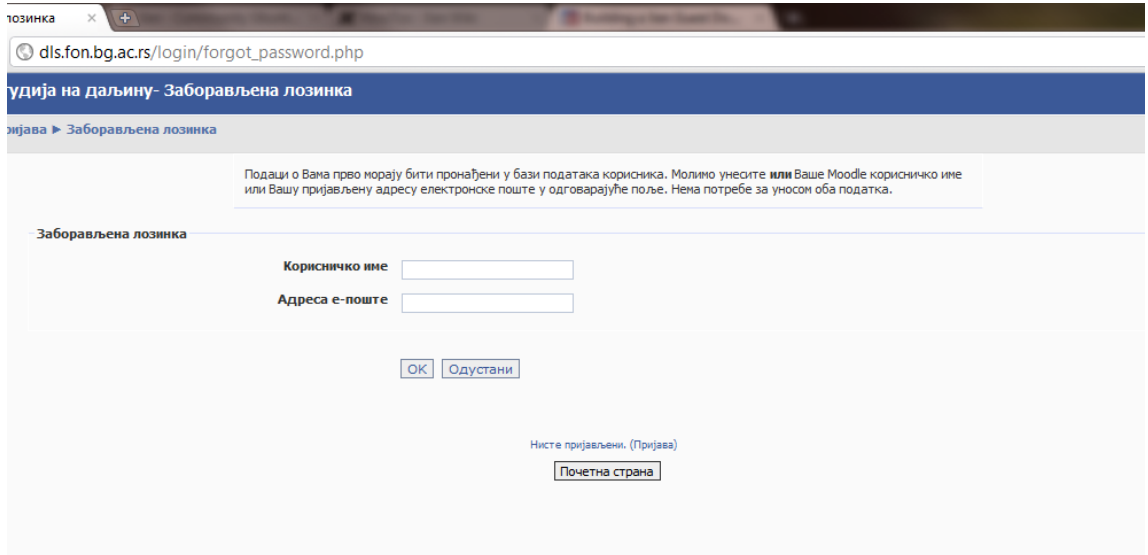

Након тога на следећој форми кликну на дугме Наставак.

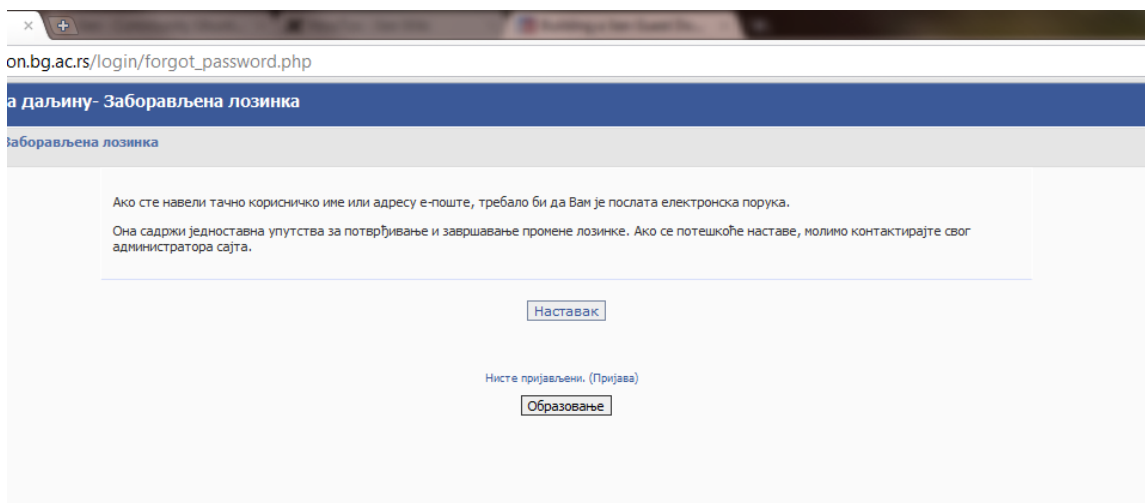

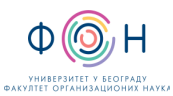

Д.СП.019 ОБУКА ЗА КОРИШЋЕЊЕ СИСТЕМА ЗА СТУДИЈЕ НА

ДАЉИНУ Издање**:2** 

Систем враћа корисника на почетну форму у коју треба унети корисничко име и лозинку.

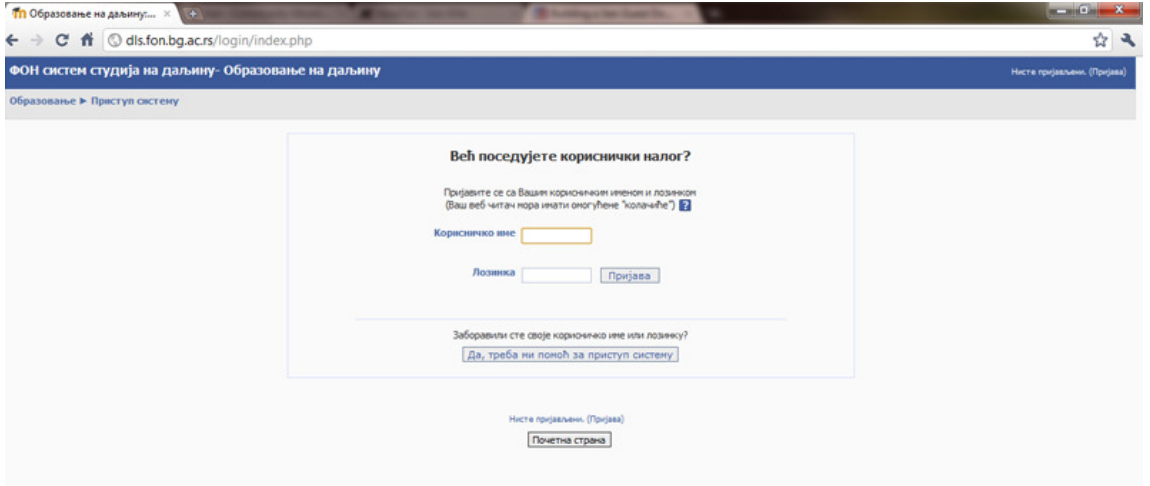

Студенти отварају други прозор веброузера и уносе интернет адресу ФОН-а http://www.fon.bg.ac.rs/ и кликну на ВебМаил.

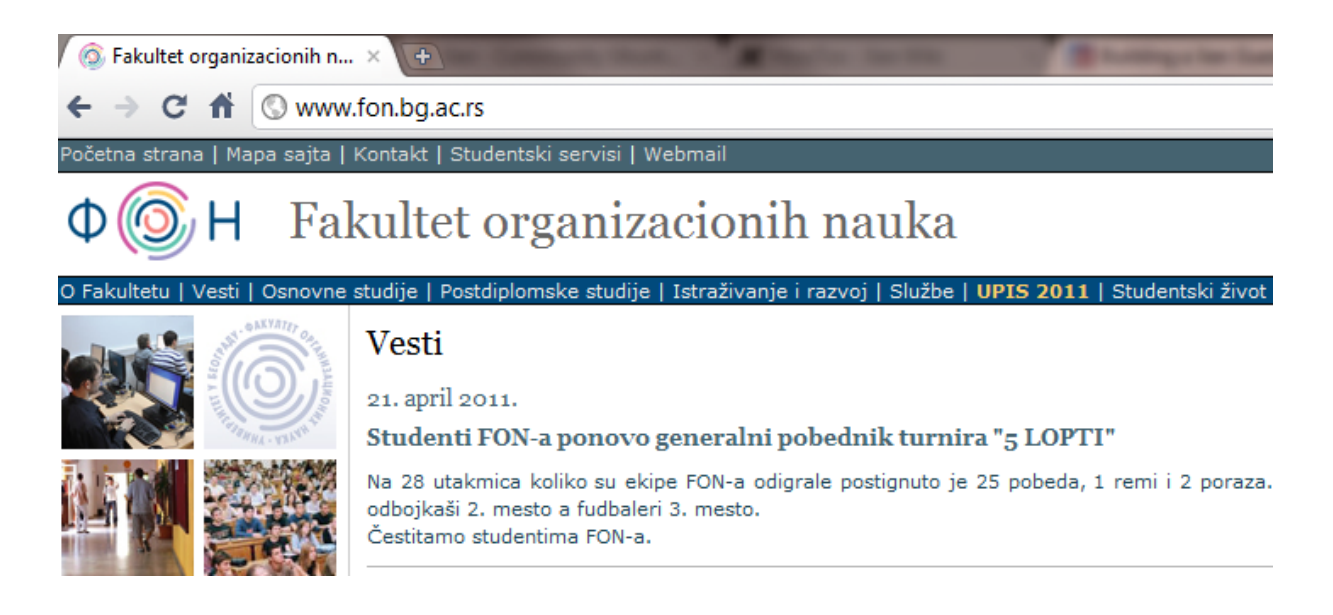

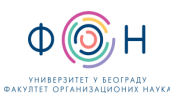

На форми која се отвори студенти уносе Корисничко име и Лозинку за електронску пошту које им се налазе у упутству.

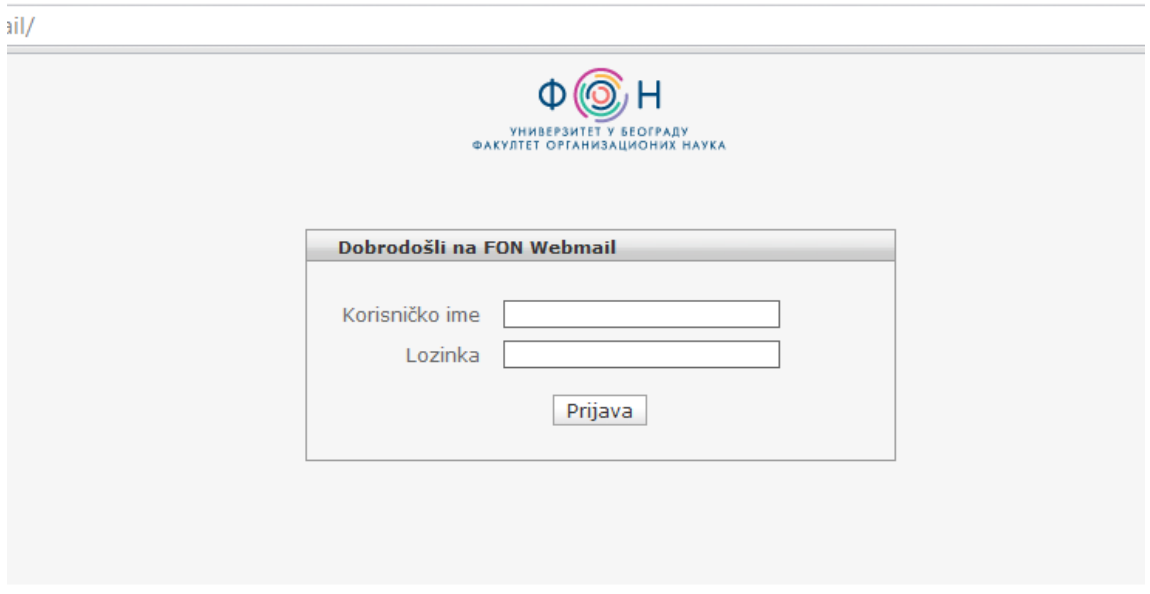

Студенти требају да кликну на емаил са насловом "Образовање на даљину: потврда промене лозинке"

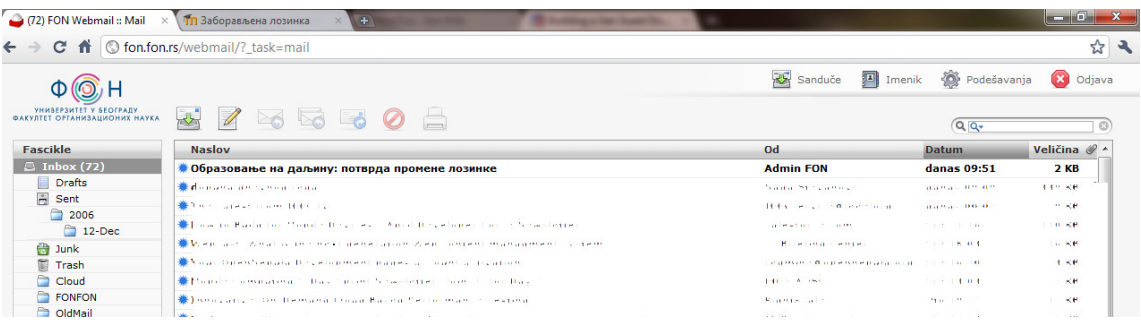

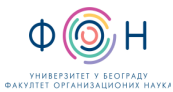

Затим требају да кликну на адресу која им се налази у поруци.

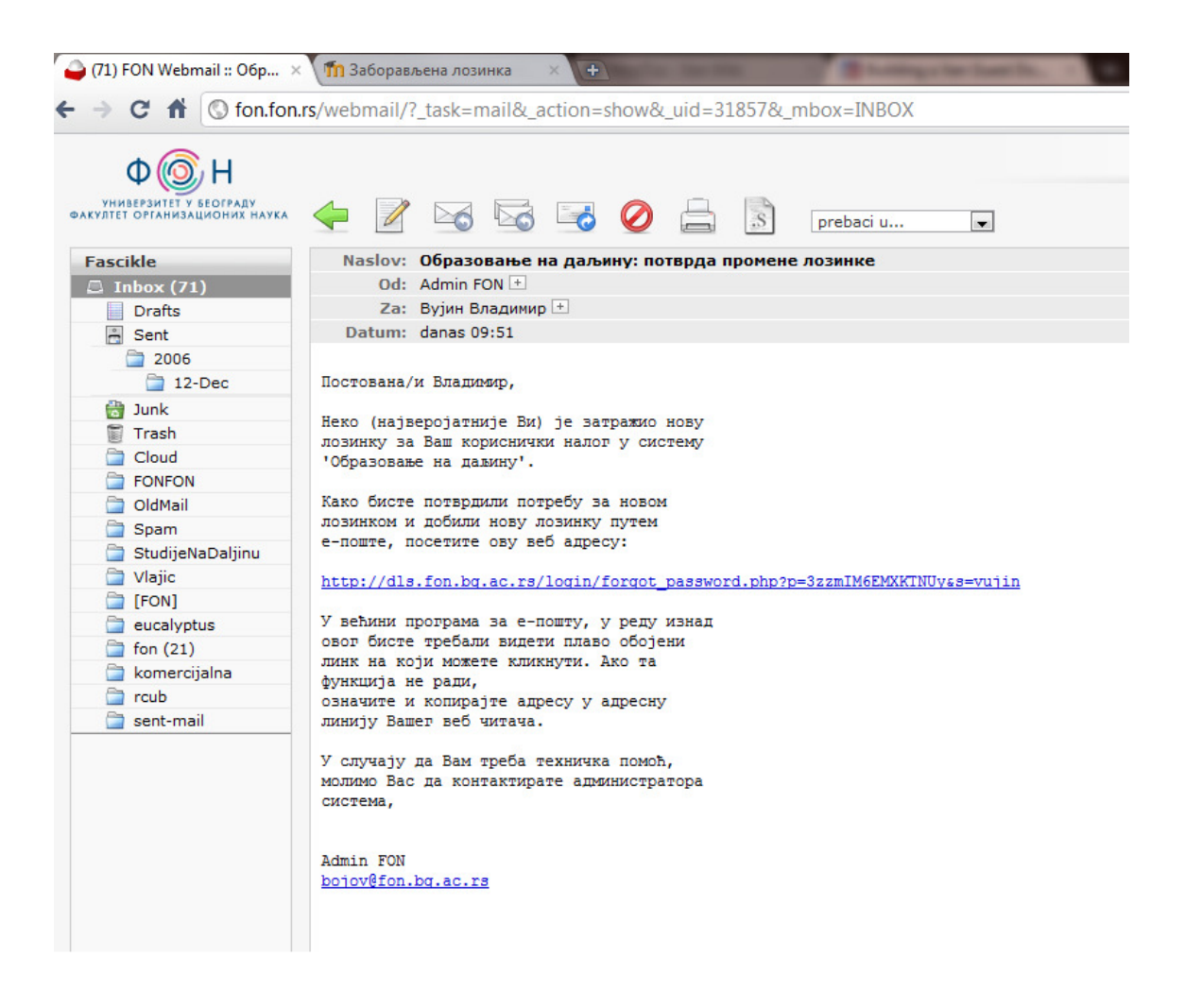

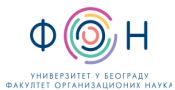

Студенти требају да кликну на дугме наставак.

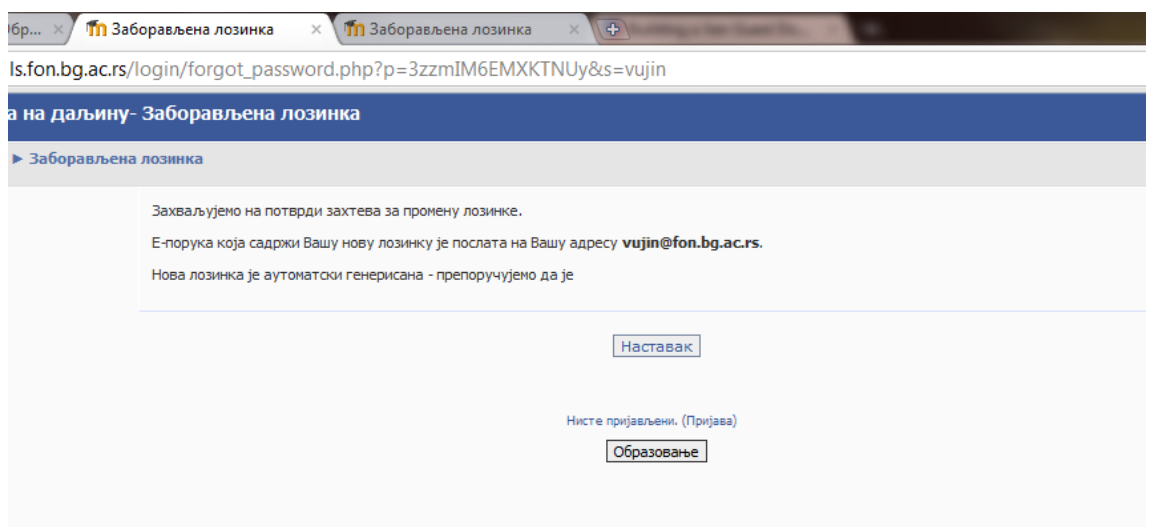

Систем враћа корисника на почетну форму у коју треба унети корисничко име и лозинку.

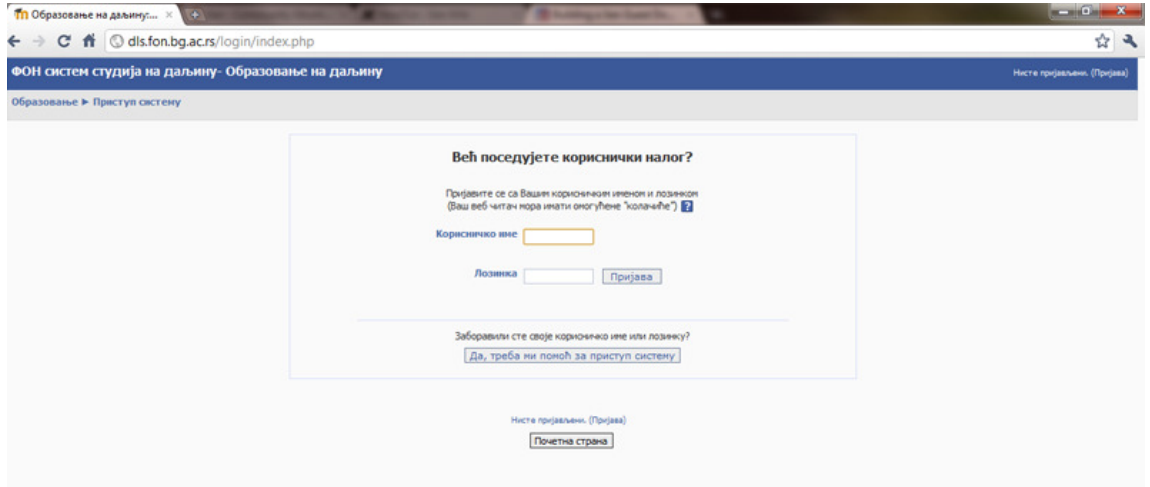

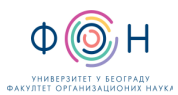

У емаилу студента налази се нова порука са насловом "Образовање на даљину: Лозинка је промењена"

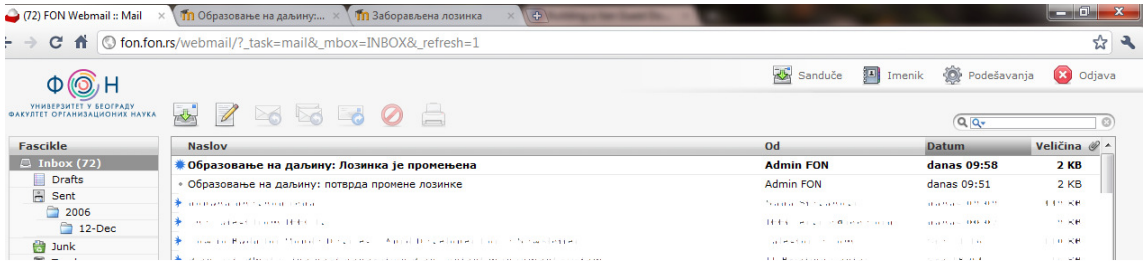

У поруци се налази корисничко име и генерисана лозинка за приступ систему студија на даљину.

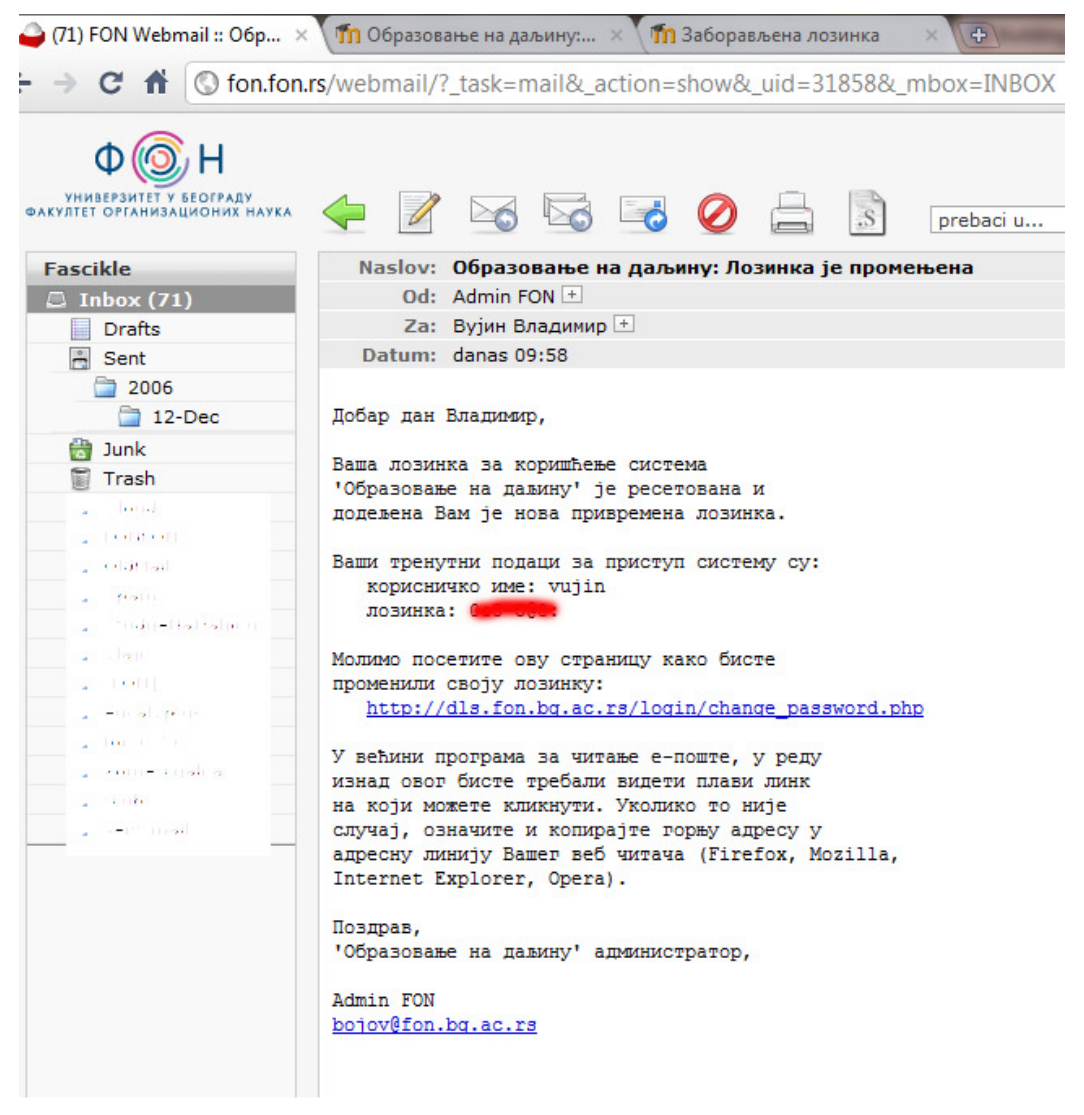

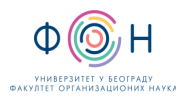

#### На почетноиј форми система студија на даљину уносе своје корисничко име и добијену лозинку и кликну на Пријава

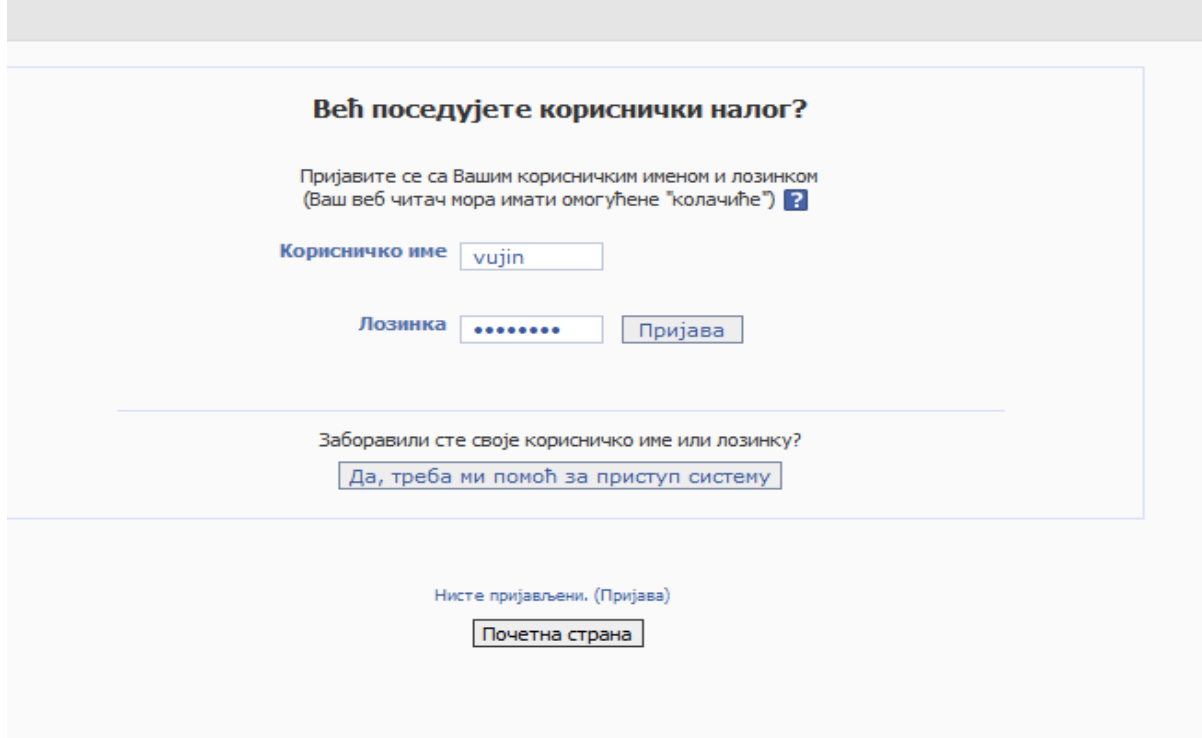

Након успешног пријављивања студентима се отвара форма у са доступним материјалима за предмете које имају у првом семестру.

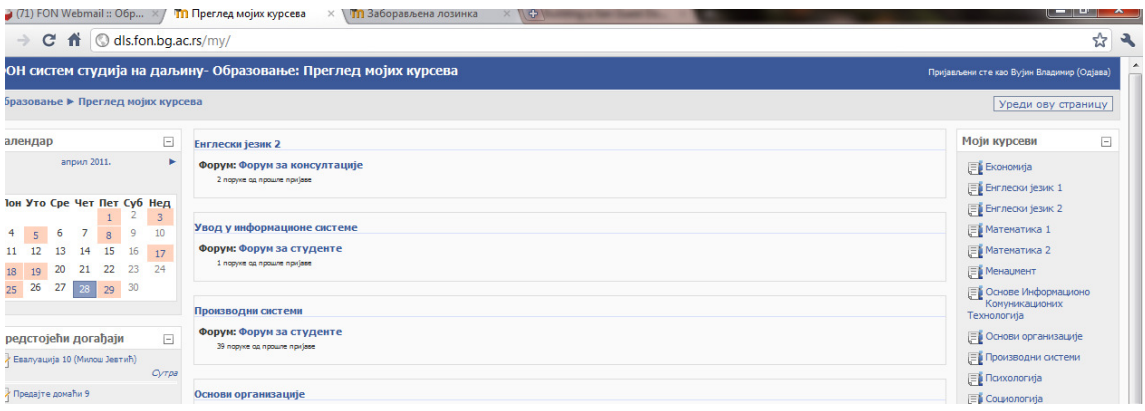

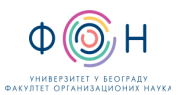

### **4.2** ГРАФИЧКИ ОПИС ПРОЦЕСА

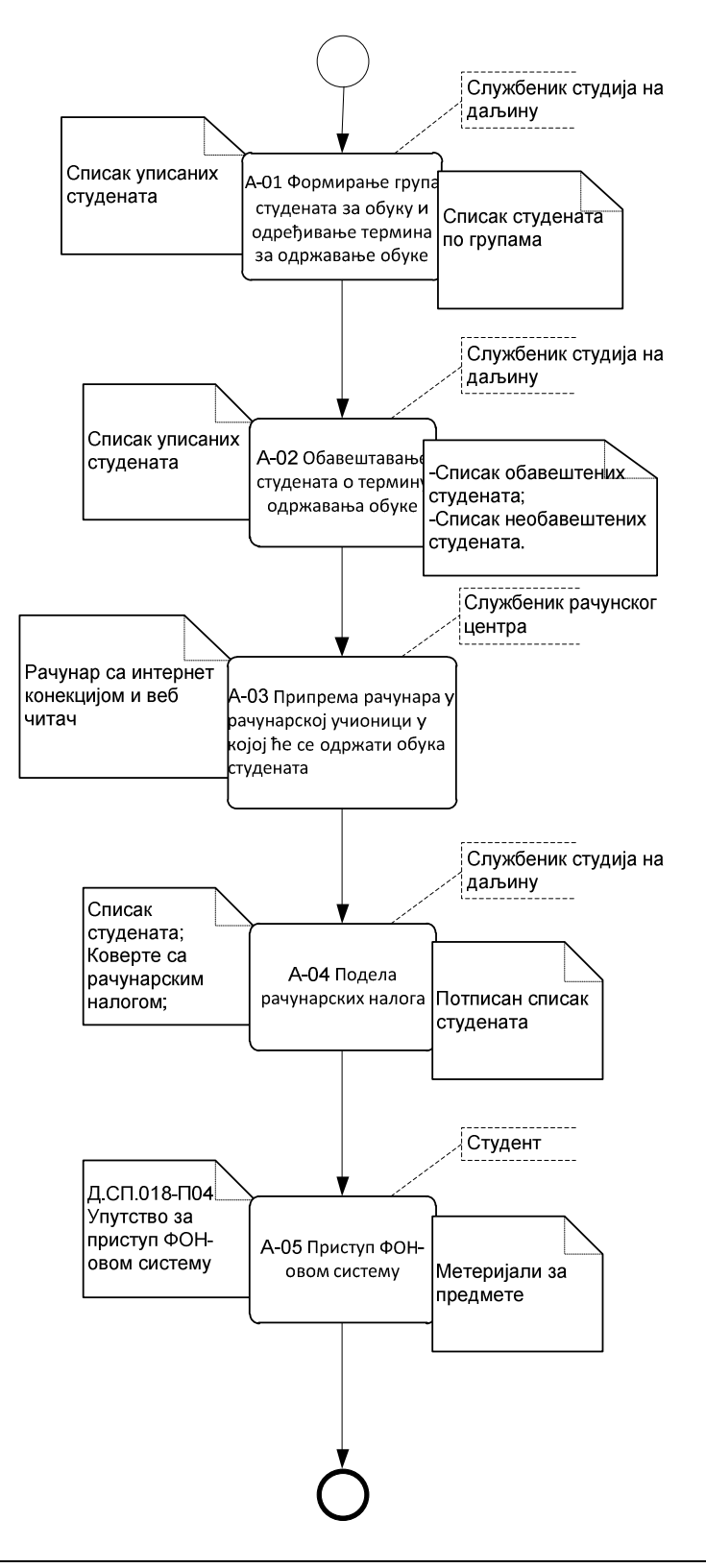

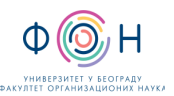

## **5** СПИСАК ОБРАЗАЦА И ПРИЛОГА

ТАБЕЛА 5.1 – Списак образаца и прилога

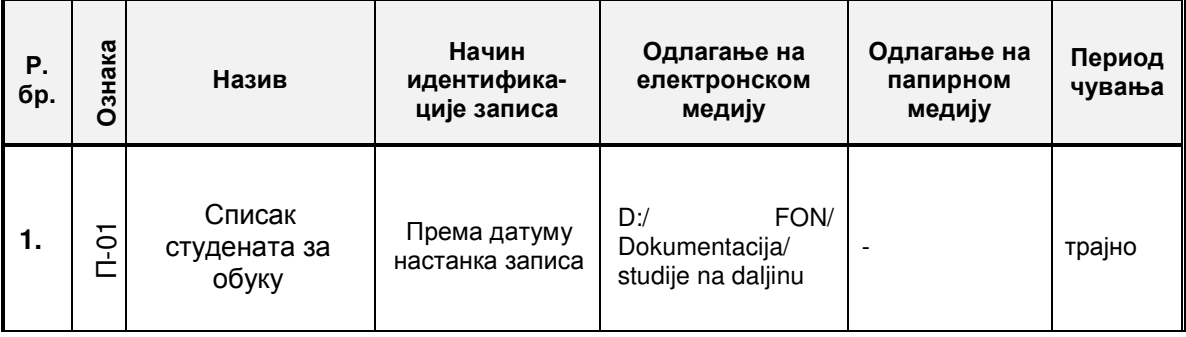

# **6** АУТОР И УЧЕСНИЦИ У ИЗРАДИ ДОКУМЕНТА

Аутор документа: Владимир Вујин

# **7** ОДГОВОРНОСТИ ЗА ПРИМЕНУ ДОКУМЕНТА

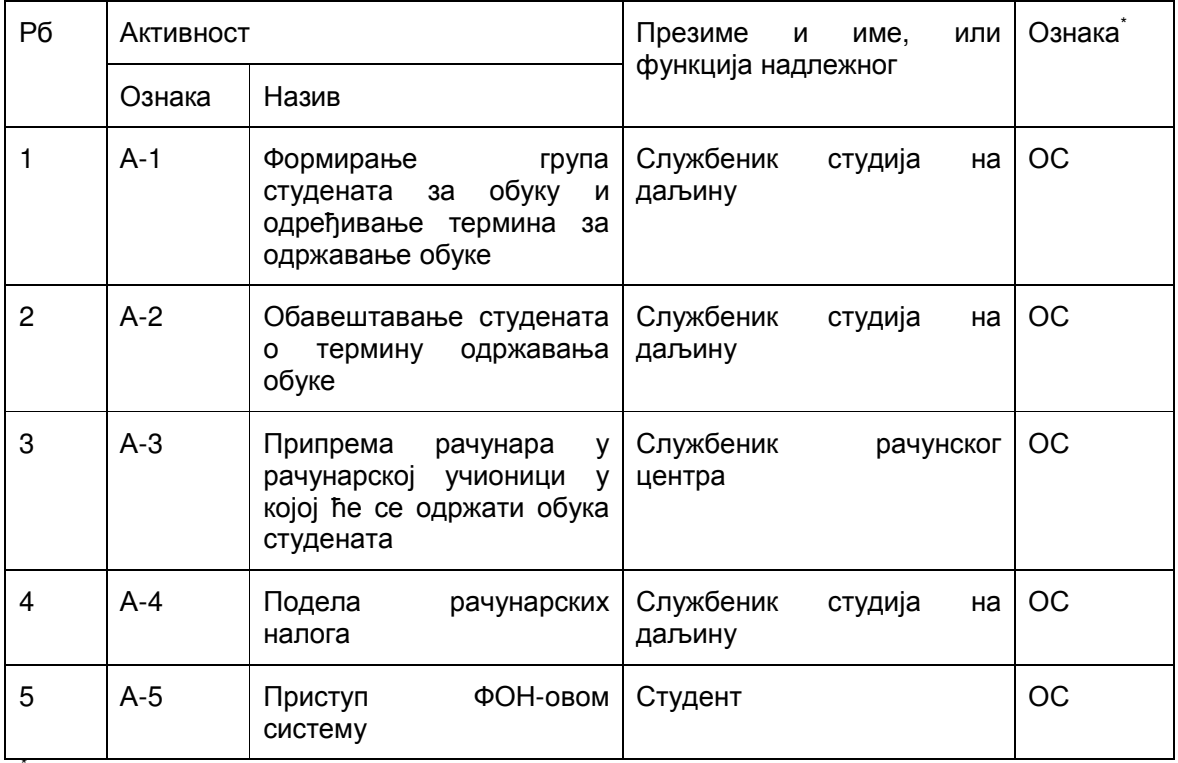

\* Ознаке надлежности: ОС – Одговоран за спровођење; УС – Учесник у спровођењу; ОК – Одговоран за контролу; ИН – Обавезно информисан

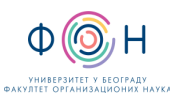

# ПРИЛОЗИ

# П**-01** СПИСАК СТУДЕНАТА ЗА ОБУКУ

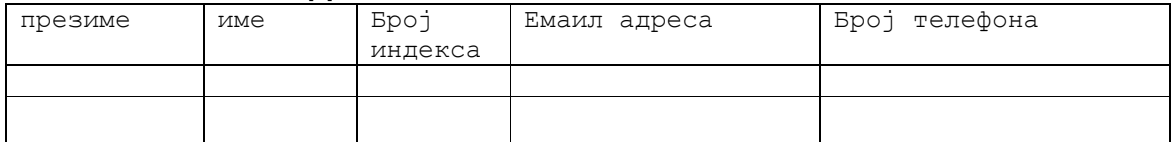